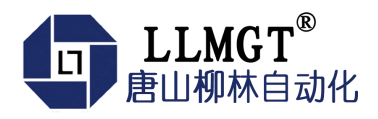

# MGTR-W4121C 4G遥测终端机

产 あいしゃ しゅうしょう しゅうしょく しゅうしょく 使 **用** こうしょう こうしょう こうしょう こうしょう こうしょう 册

> 智能传感终端系列 版本:1.0.0 日期:2022-4-7 状态:临时文件

[www.tangshanliulin.net](http://www.tangshanliulin.net)

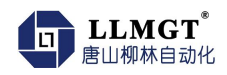

### かいしゃ しょうしょう しんしょう しんしょう しんしょう しんしゅう しんしゅう しょうしょく

唐山市柳林自动化设备有限公司是一家专业从事物联网安全通讯终端、智能仪表与智慧应用系 统的研发、生产、销售和系统工程技术服务的高新技术企业,河北省双软企业。公司成立于2007 年,拥有1总部(唐山)提供物联网智能终端、数字孪生、SaaS、PaaS、DaaS的研发、生产及销售;1 中心(合肥)负责工程系统运维及客户服务, 倾听需求, 解决问题, 成就客户; 1研究院(南京)提供 生态系统服务10+优质生态合作伙伴、100+核心渠道伙伴、20万+已实施系统现场软硬件设备在线运 行。如您需要任何帮助,您可以关注"唐山柳林自动化"公众号了解产品信息,也可以随时联系我 司唐山总部,联系方式如下:

地址:河北唐山高新区火炬路410号110楼3号

电话: 0315-5927800/5927801 客服热线: 13012191802 (24小时在线)

邮箱:[tsliulin@tsliulin.com](mailto:tsliulin@tsliulin.com) 网址[:https://tangshanliulin.c](https://tangshanliulin.net/lxwm)om

### 免责声明

由于产品版本升级或其他原因,本文档内容会不定期更新。除非另有约定,本文档仅作为使用 指导,本文档中的所述内容、信息和建议均不构成任何明示或暗示的担保。设备正常操作及安装对 于测量的精度以及可靠性影响很大,因此必须保证安装的正常性,并进行反复检查。

# 保密义务

除非唐山市柳林自动化设备有限公司特别授权,否则我司所提供文档和信息的接收方须对接收 的文档和信息保密,不得将其用于除本项目的实施与开展以外的任何其他目的。未经我司书面同 意,不得获取、使用或向第三方泄露我司所提供的文档和信息。对于任何违反保密义务、未经授权 使用或以其他非法形式恶意使用所述文档信息或图片的违法侵权行为,我司有权追究法律责任。

### 版权申明

本文档版权属于唐山市柳林自动化设备有限公司,任何人未经我司允许而复制转载该文档将承 担法律责任。

版权所有 ©唐山市柳林自动化设备有限公司 2022,保留一切权利。

*Copyright © Tangshan Liulin Automation Equipment Co., Ltd. 2022.*

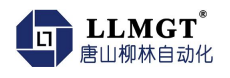

# <span id="page-2-0"></span>修订记录

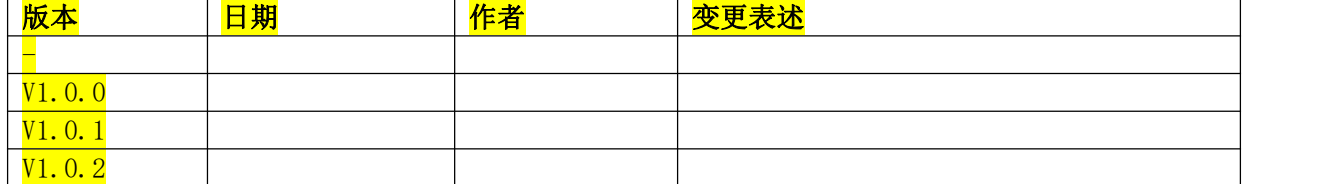

i.

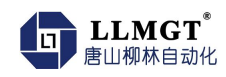

<span id="page-3-0"></span>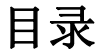

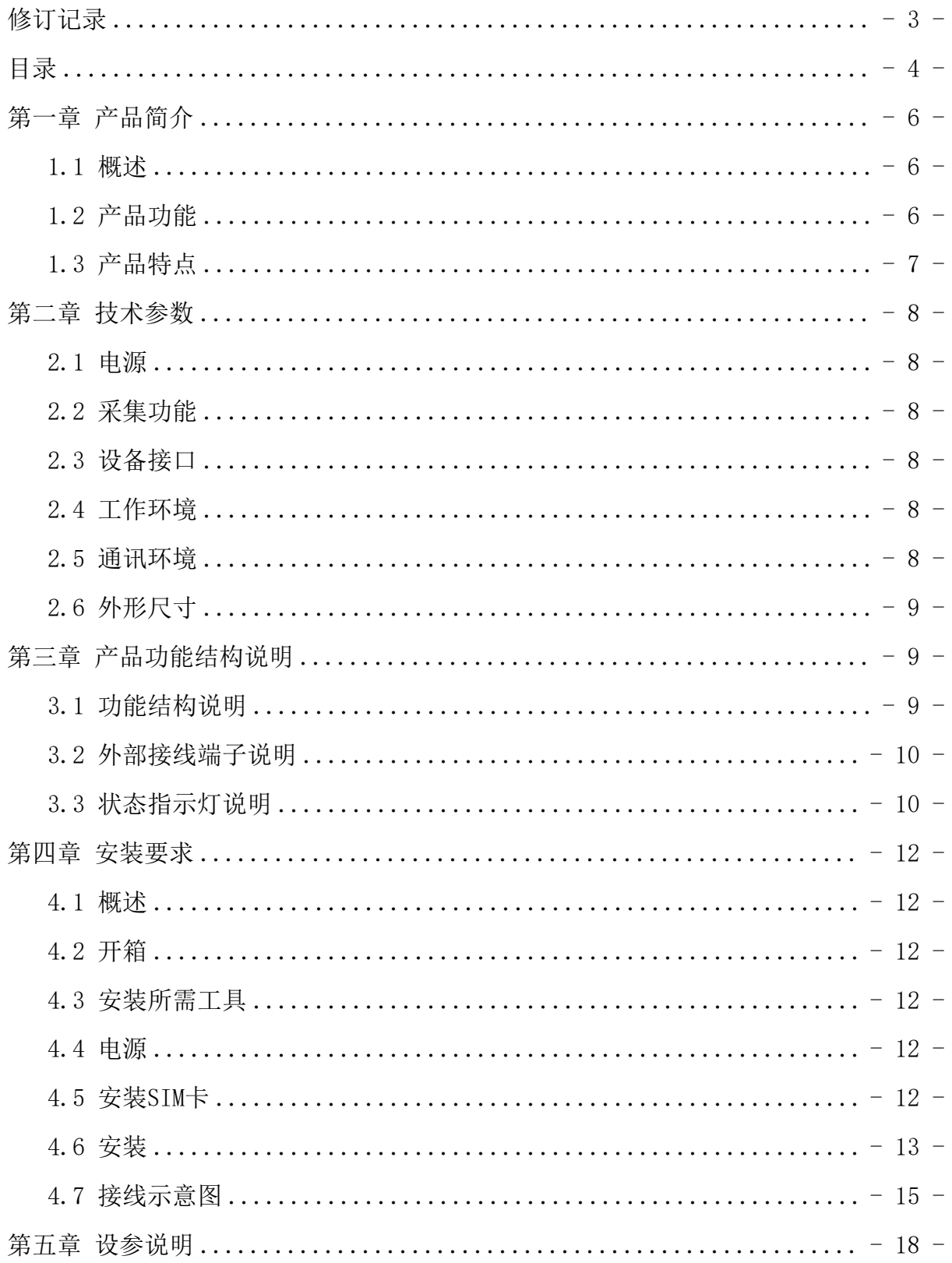

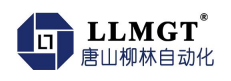

i.

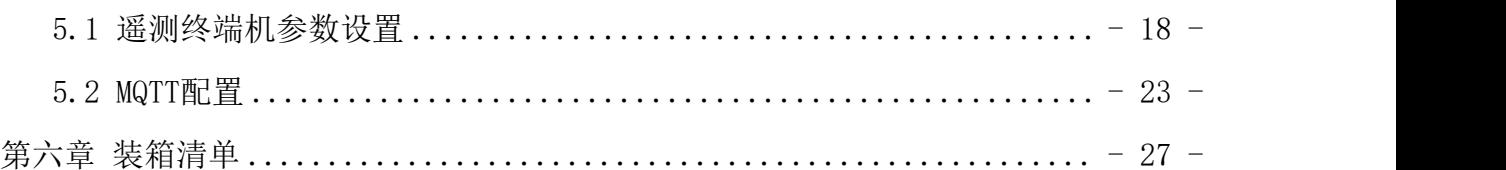

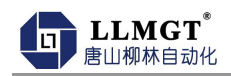

# <span id="page-5-0"></span>第一章 产品简介

### <span id="page-5-1"></span>1.1 概述

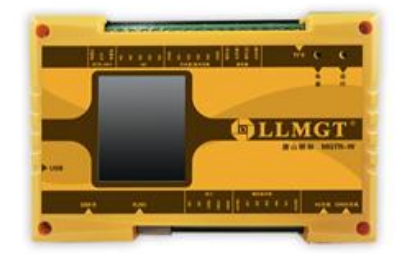

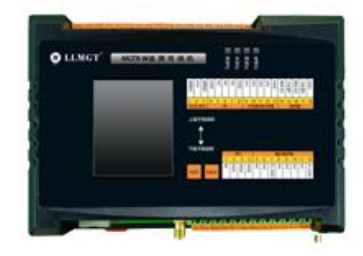

MGTR-W-4121C(两种外观设计)

MGTR-W4121C 4G 遥测终端机是工业级高性能、Linux操作系统的4G智能终端,为远距离设备的 智能监测、边缘计算、智能分析、远程控制等应用提供可靠数据传输通道。支持LTE/WCDMA/TD-SCDMA/EVDO/GDMA/GSM等多种制式;同时支持WIFI、蓝牙的近距离无线通信。以及GPS/GLONASS/北 斗多种制式卫星定位;拥有多个数据采集接口,继电器控制,RJ45(10M/100M)自适应网口等,可 配置摄像头,进行图像视频采集,分析。

该终端可以广泛用于石油、铁路、电力、水利、热力、金融、气象等行业需要数据无线传输的 场合,并支持有线通讯,做到安全冗余有保障。

### <span id="page-5-2"></span>1.2 产品功能

- $\clubsuit$  通信功能: 4G 全网通, 向下兼容 3G/2G 通讯, 北斗通讯\*及有线网口, 支持 LTE-FDD/LTE-TDD/WCDMA/TD-SCDMA/EVDO/CDMA/GSM 等多种制式。
- 采集功能:采集压力、温度等变送器的标准信号;采集流量计的流量数据;采集水泵或阀门 的运行状态、设备供电状态和箱门开关状态。采集蓄电池电压。
- 控制功能:结合我公司研发的配套软件可远程控制水泵、阀门等控制设备。
- ◆ 显示功能: 最大支持一体式 3.5 寸液晶显示屏 (标配 2.4 寸), 支持采集数据实时显示。
- 远程管理功能:支持通过远程网络进行远程参数设置、程序升级。
- ◆ 视频监控功能: 视频、图片满足《公共安全视频监控联网系统信息传输、交换、控制技术要 求》(GB/T 28181)。支持在视频图像上叠加实时监测数据、采样时间等。该功能无需另外增 加视频叠加器,无需平台处理,并及时上传监管平台。支持在定时抓拍图片上叠加实时监测数 据、采样时间等,并上传监管平台。支持 HTTP、FTP 协议进行视频图像及数据传输。
- ◆ 定位功能: 支持 GPS/GLONASS/北斗多种制式卫星定位。

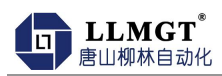

- ◆ WIFI 功能: 与具有 WIFI 功能的仪表设备无线连接, 及 WIFI 手机设参, 内置 Web 服务器, 无 需安装 APP,并可作为 WIFI 热点使用。
- 传输平台:支持上传河南,河南,安徽,四川,云南,重庆、内蒙、广东、湖南,江西,浙 江等省平台,及其它各省份协议定制。
- ◆ 数据采集协议: 支持 SL651《水文监测数据通信规约》采集协议上传、SZY206《水资源监测数 据传输规约》、SL/T 812.1-2021 《水利监测数据传输规约》、SL427《水资源监测数据传 输规约》、环保 212 协议上传及透传方式数据上传。
- 加密传输功能:支持数据进行加密传输,包括 PC 端加密证书下载,以及 TCP/IP 层数据加密 (特殊行业应用,订货时提前说明)。

# <span id="page-6-0"></span>1.3 产品特点

- 工业级标准配置:产品全部采用高品质工业级标准器件,整体运行稳定可靠。
- 高集成化:采用四核 ARM Cortex-A7 高速处理器,集成 Linux 系统、WIFI 和蓝牙功能以及 GNSS 于一体,是一款高度集成化的一体式 4G 智能设备。
- 全网通:各网络制式的全面覆盖,全面兼容移动、联通、电信的 4G、3G、2G 网络。
- 支持 MQTT 即时通讯协议。
- 操作便捷:内置 Web 服务器,所有设置操作为交互式网络界面配置,直观、方便。
- 多种网络连接方式:WIFI、蓝牙、网口、无线网络四种传输方式,自由切换(可根据需要,定 制短信传输)。

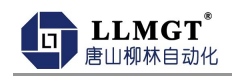

# <span id="page-7-0"></span>第二章 技术参数

## <span id="page-7-1"></span>2.1 电源

- 主板供电:12V DC/2A(可选其他电压 DC8~28V)
- 功率:≤1.45W
- 峰值电流:≤150mA/12V
- 静态值守电流:≤80mA/12V

### <span id="page-7-2"></span>2.2 采集功能

- RS485:1 路,用于连接通讯仪表。
- AI 采集:5 路,4 路出厂默认为(4~20)mA,1 路出厂默认采集电池电压。
- DI 采集:4 路,用于开关量/脉冲状态采集。
- 继电器控制:2 路,用于控制直流设备,或外接继电器控制设备。
- 网口:1 路,10~100M 标准网口,用于和上位机通讯、连接网口摄像头和设置参数。

## <span id="page-7-3"></span>2.3 设备接口

- ◆ 天线接口: 50 欧姆/SMA-K (阴头)
- SIM 卡:3V/1.8V
- SD 卡:支持 32G 本地存储

# <span id="page-7-4"></span>2.4 工作环境

- 工作温度:-35℃~+65℃ (显示产品受液晶的局限性导致温度不能过高或过低)。
- 存储温度:-30℃~+80℃(显示产品受液晶的局限性导致温度不能过高或过低)。
- 相对湿度:0~95%RH(40℃凝露)

## <span id="page-7-5"></span>2.5 通讯环境

支持中国移动、联通、电信 LTE/WCDMA/TD-SCDMA/EVDO/GDMA/GSM 等多种制式。

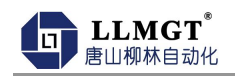

# <span id="page-8-0"></span>2.6 外形尺寸

外形尺寸:179mm\*109mm\*47mm

# <span id="page-8-1"></span>第三章 产品功能结构说明

# <span id="page-8-2"></span>3.1 功能结构说明

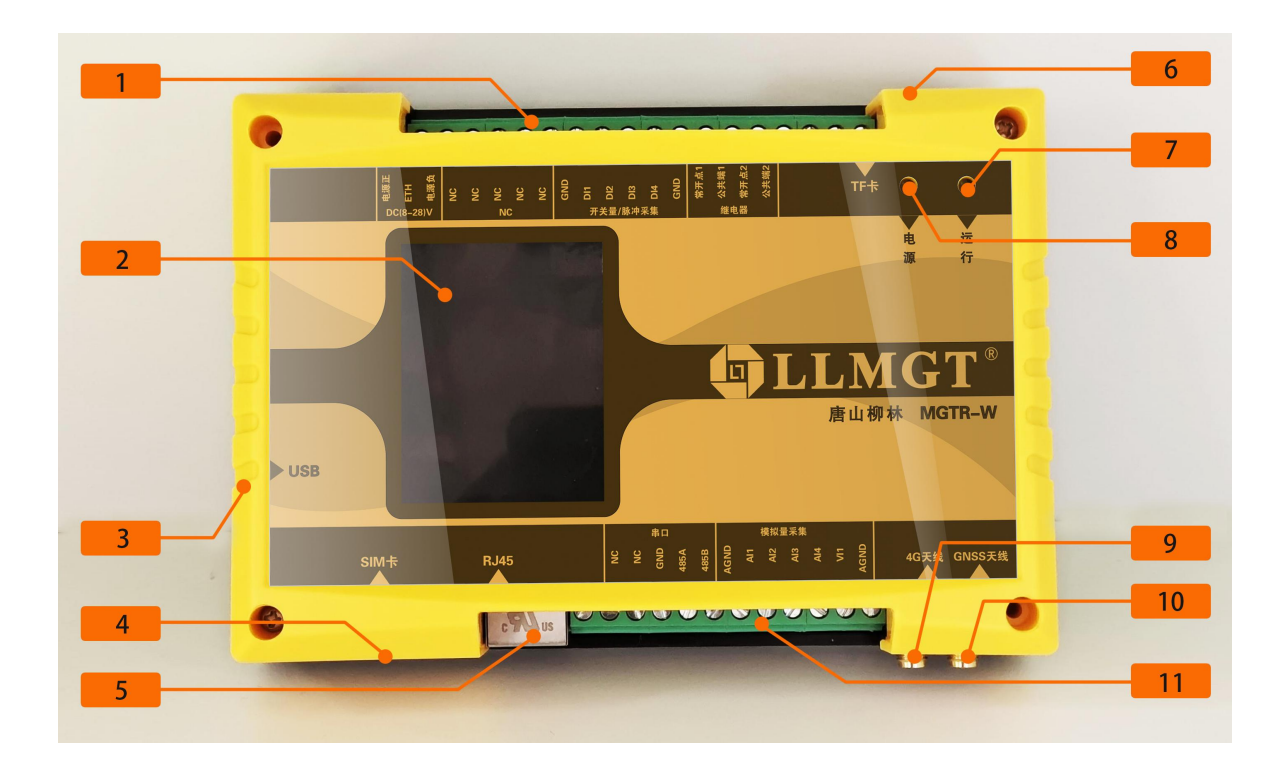

表3-1 功能结构说明表

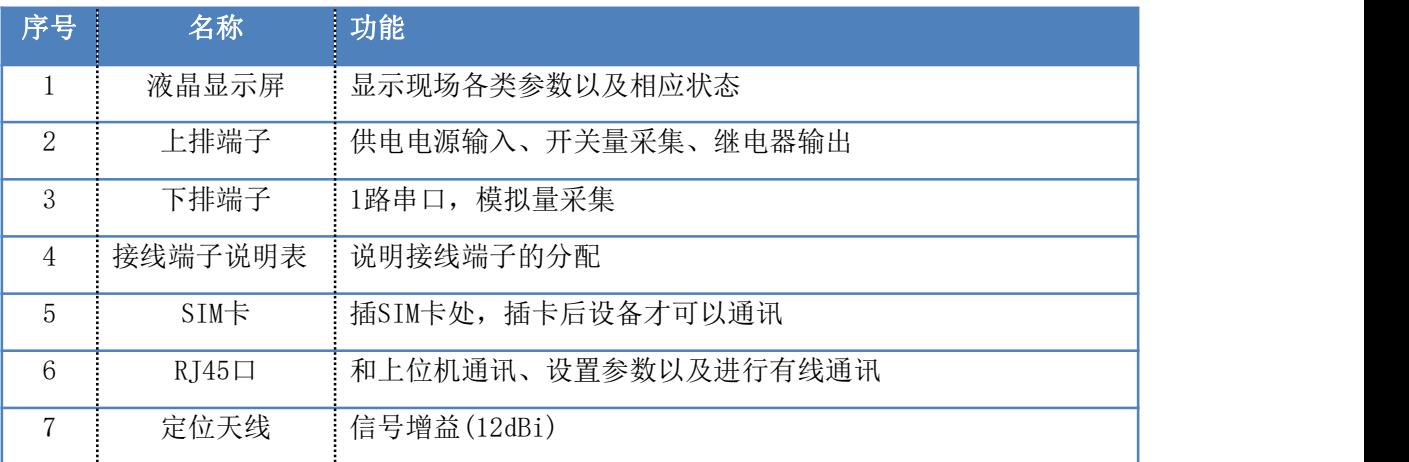

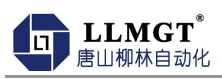

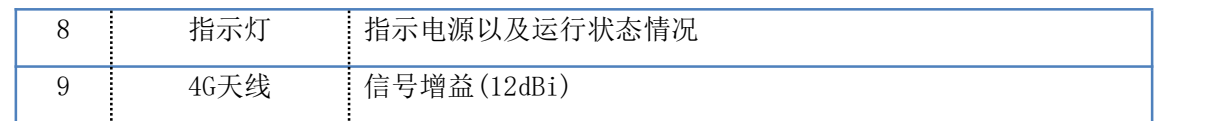

# <span id="page-9-0"></span>3.2 外部接线端子说明

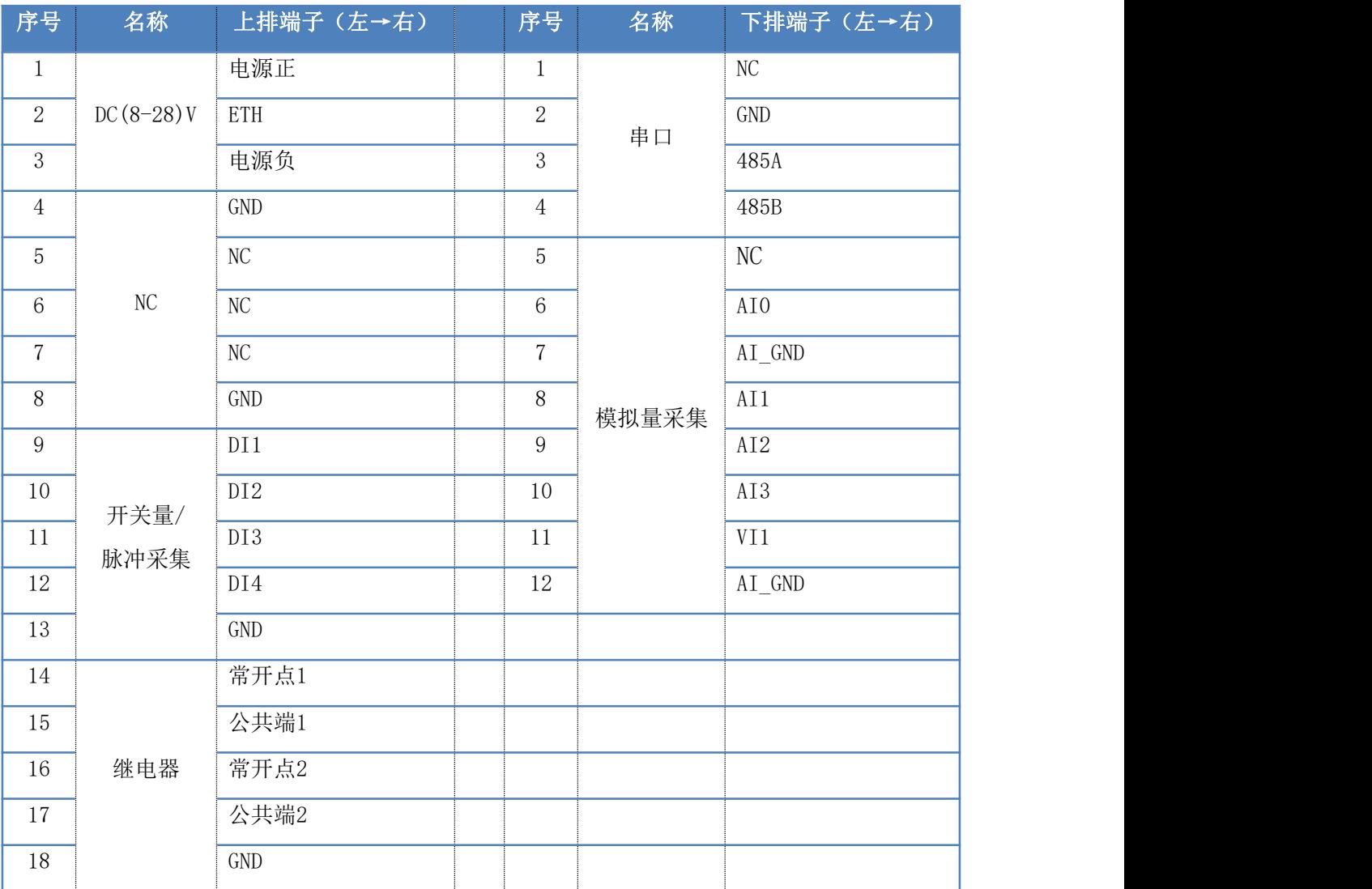

### 表**3-**2 接线端子说明表

# <span id="page-9-1"></span>3.3 状态指示灯说明

#### 表3-3 指示灯说明表

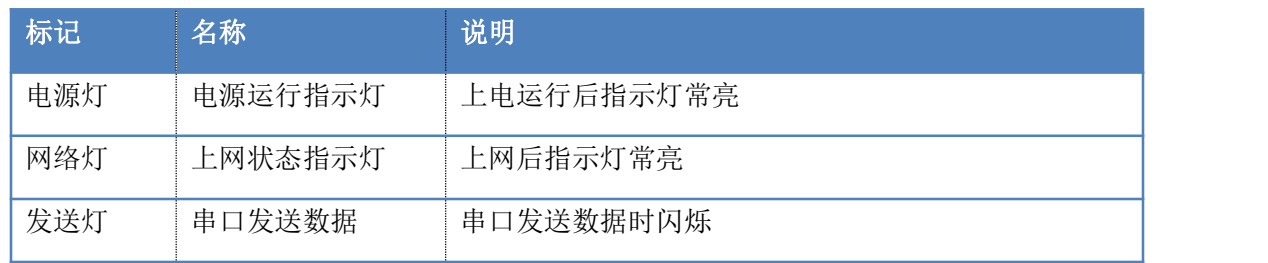

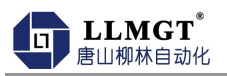

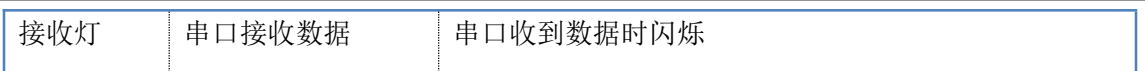

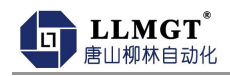

# <span id="page-11-0"></span>第四章 安装要求

# <span id="page-11-1"></span>4.1 概述

安装使用MGTR-W 前需要仔细阅读本说明书, 如遇到不理解的内容时, 需要与唐山柳林公司取 得联系,在专业工程师指导下学会使用该模块。

#### 注意:该模块不能带电安装。

### <span id="page-11-2"></span>4.2 开箱

为运输不被损坏,唐山柳林公司提供纸箱包装。订货时不做特殊说明时,一个MGTR-W-C模块 配带一根吸盘天线。

## <span id="page-11-3"></span>4.3 安装所需工具

- ◆ 小一字螺丝刀 一个
- ◆ 小十字螺丝刀 一个

### <span id="page-11-4"></span>4.4 电源

◆ 准供电电压: 直流电压 (8~28) V, 推荐使用 DC12V 或 DC24V。

# <span id="page-11-5"></span>4.5 安装**SIM**卡

安装SIM卡如图所示安装好SIM卡(Micro SIM卡,尺寸为12×15mm),安装时将卡槽盖打 开,**SIM**卡金属面朝下,且卡片缺角方向朝端子,盖上卡槽盖,如下图4-1和4-2。

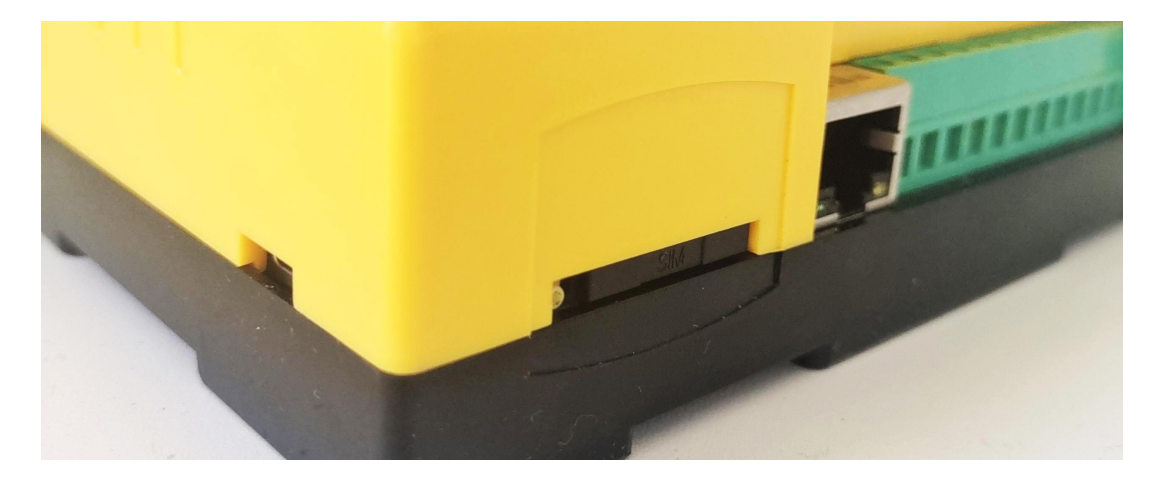

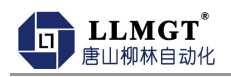

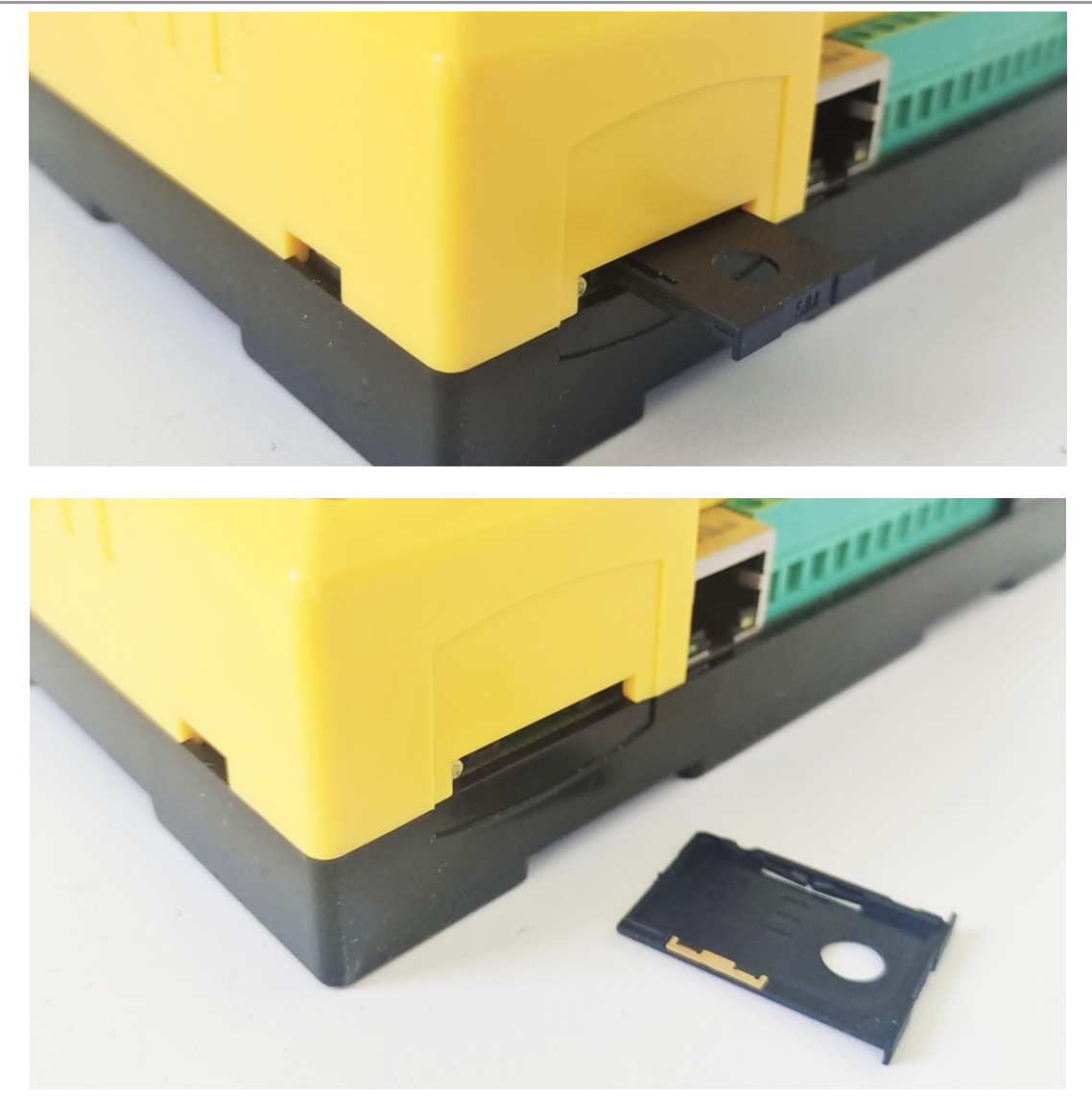

#### 图4-1 安装SIM卡-C型

# <span id="page-12-0"></span>4.6 安装

安装方式: 标准 DN35 导轨安装 (179mm\*109mm\*47mm) 壁挂式安装 (168mm\*90mm, Φ4mm\*4) 4G 遥测终端机可以方便地安装到标准DIN35导轨上,如图4-3、4-4所示。

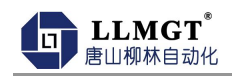

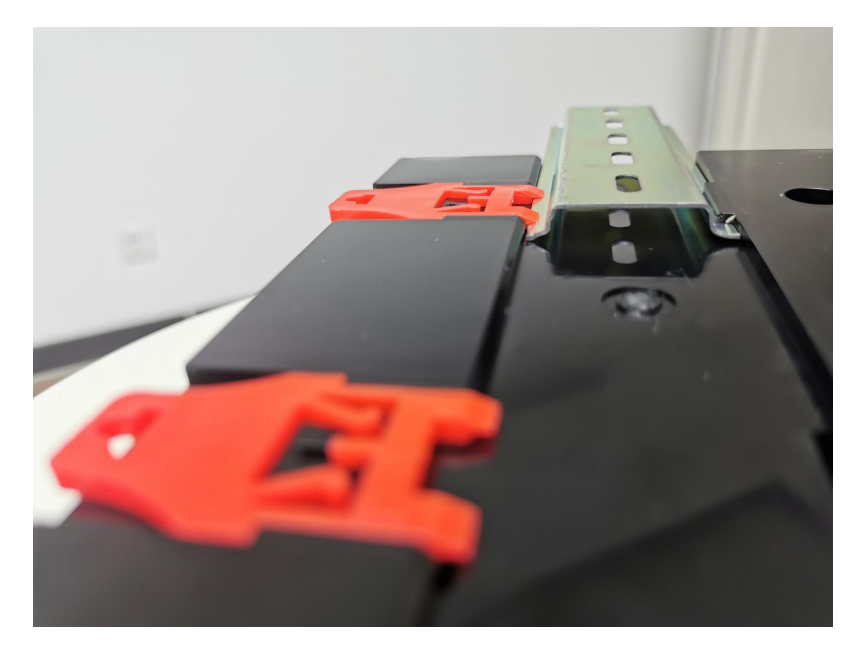

图**4-**3 导轨安装

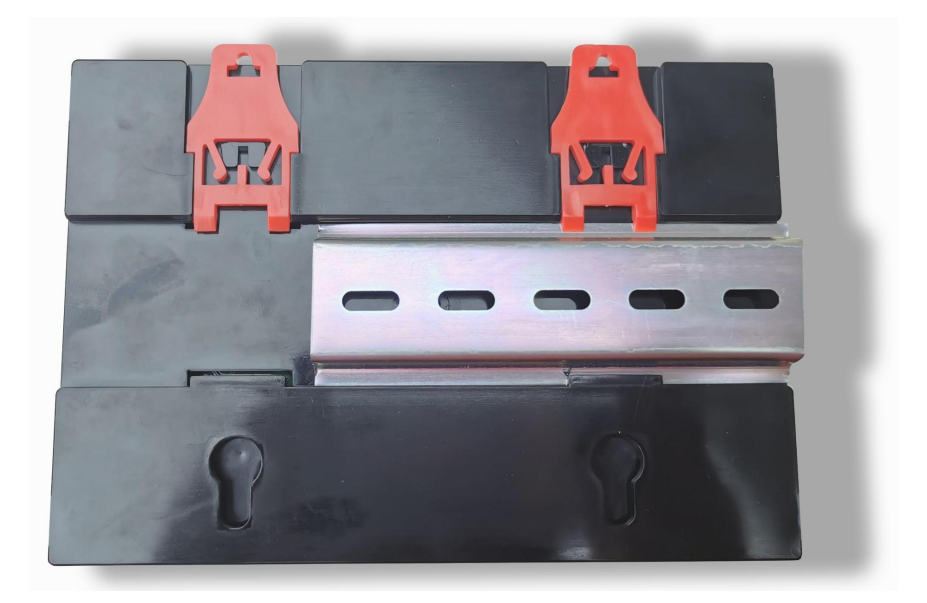

图**4-**4导轨安装

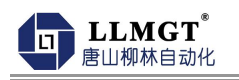

# <span id="page-14-0"></span>4.7 接线示意图

# 4.7.1电源接线示意图

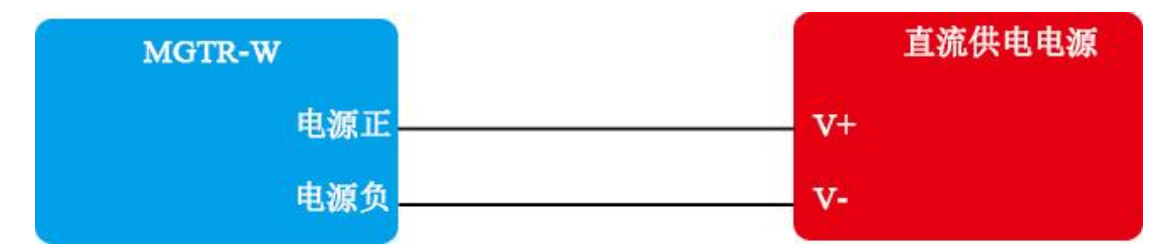

### 4.7.2采集模拟量接线

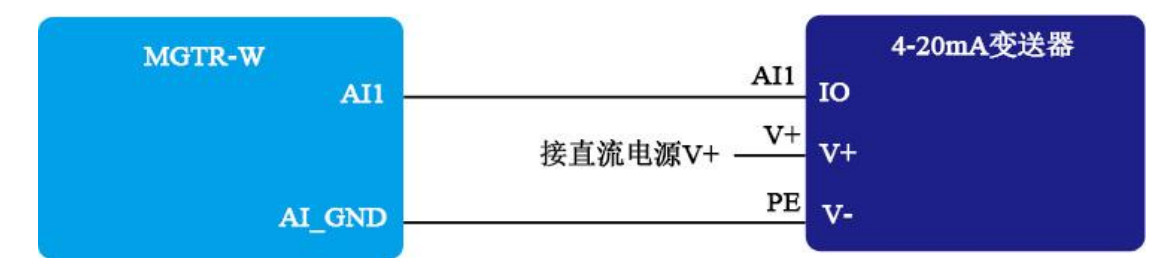

注:以上变送器的接线为市面常规变送器的接线方式,具体情况请结合相应变送器说明书。

# 4.7.3采集蓄电池电压接线

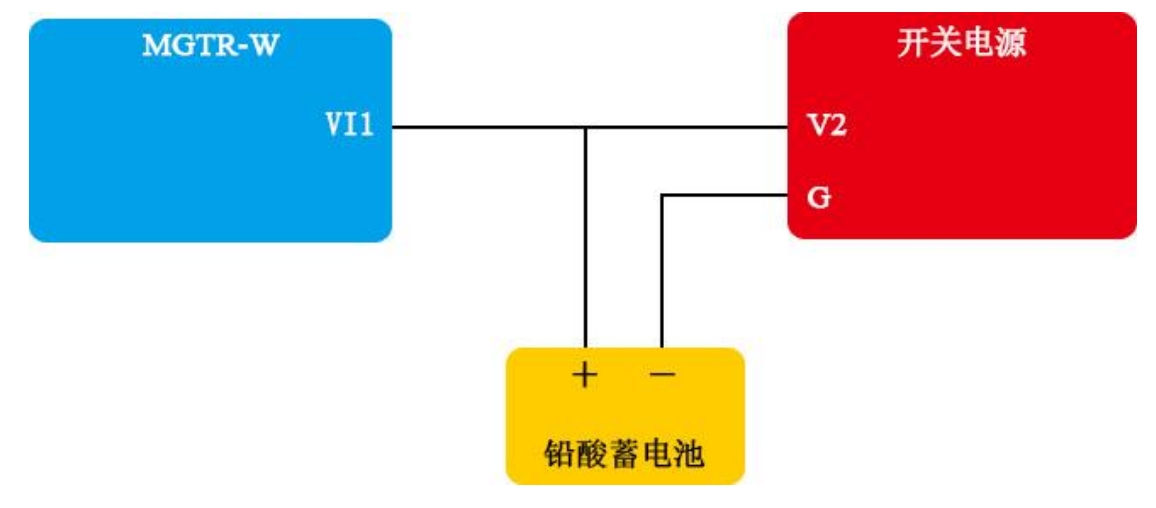

# 4.7.4开关量接线

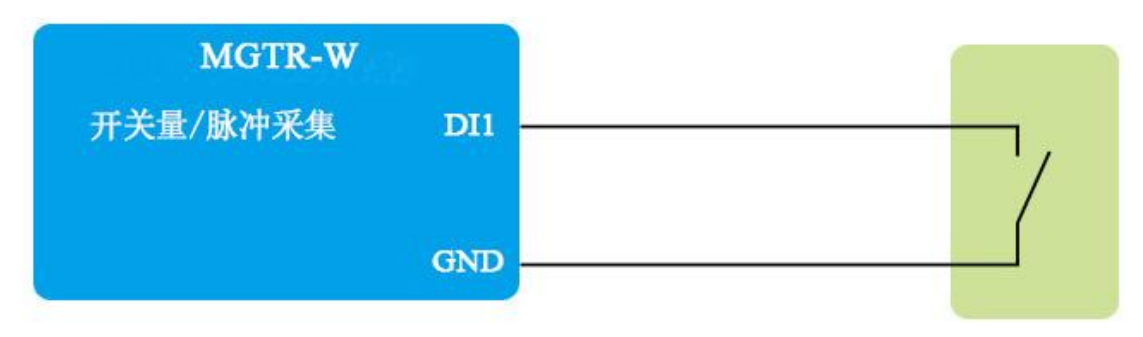

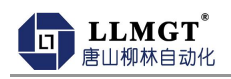

## 4.7.5继电器输出接线

2 路继电器常开点输出,可控制设备的启动(仅限于控制直流 24V 以下的设备)。

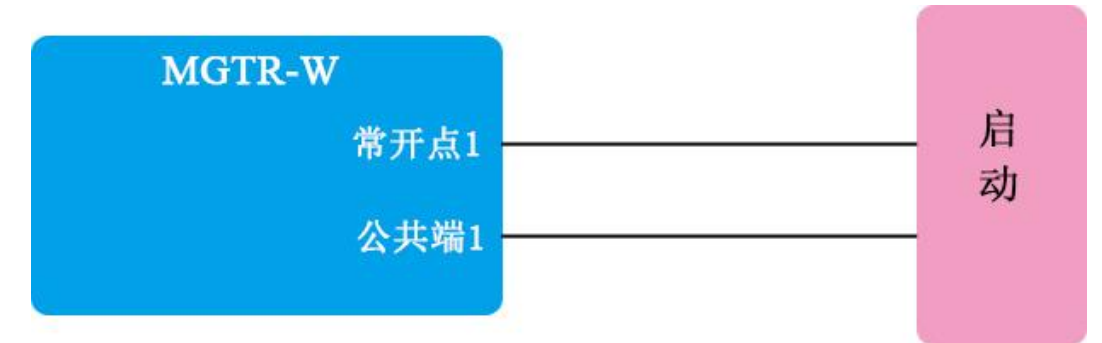

外接继电器,用继电器的开点、闭点控制外部设备的启、停,如下所示。

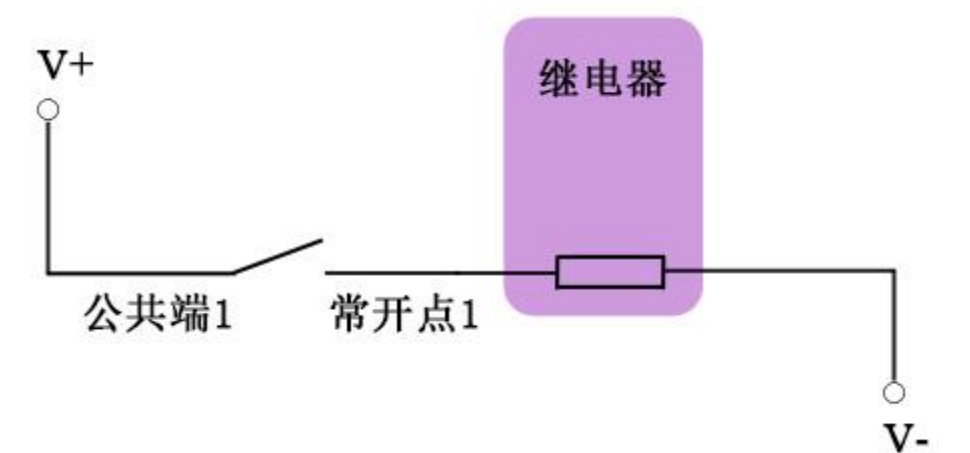

## 4.7.6**PWM**接线

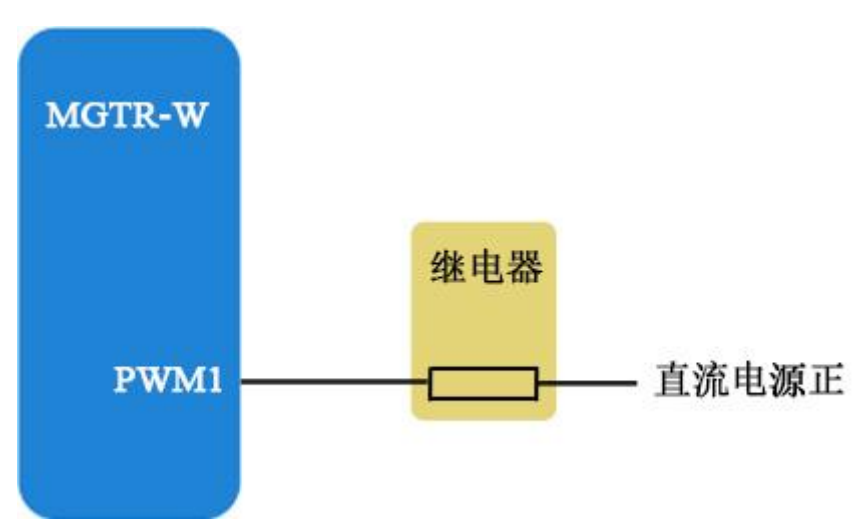

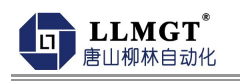

# 4.7.7连接**RS485**仪表

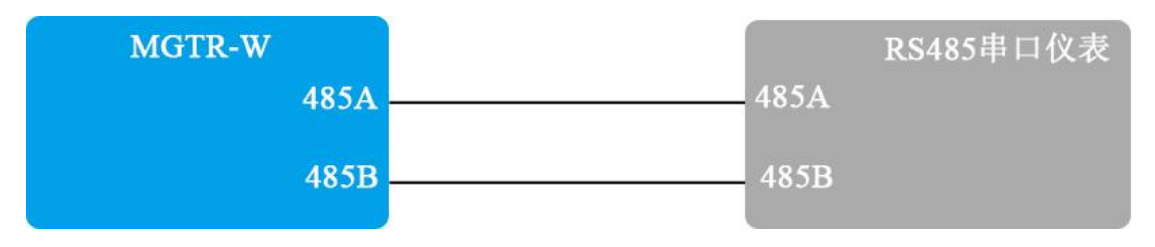

 $\times$ 

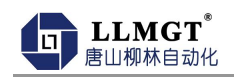

# <span id="page-17-0"></span>第五章 设参说明

# <span id="page-17-1"></span>5.1 遥测终端机参数设置

以"河北非农饮水配置"为例说明如下:

#### 第一步:做好准备工作进入设参界面

- 1.准备好电脑一台,网线一根,设备电源DC12V
- 2.配置笔记本电脑本机的IP(可按下图参考设置)

Internet 协议版本 4 (TCP/IPv4) 属性

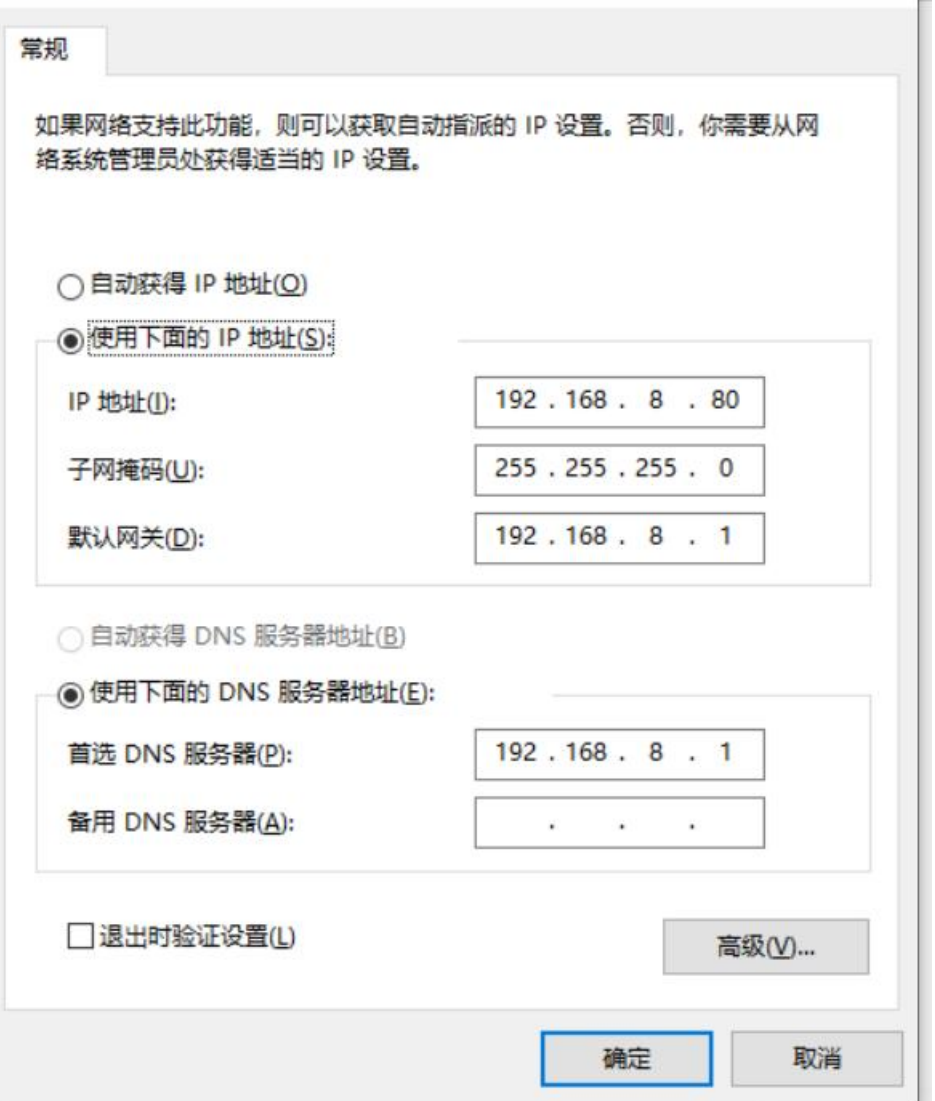

3.电脑与终端机连接,通电后需静待一分钟,待终端机的显示屏亮后即为启动。然后打开浏览器 输入网址 192.168.8.126 进入登录窗口,用户账户选择管理员,初始用户名: admin 密码 : admin,点击登录进入参数设置界面如下:

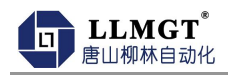

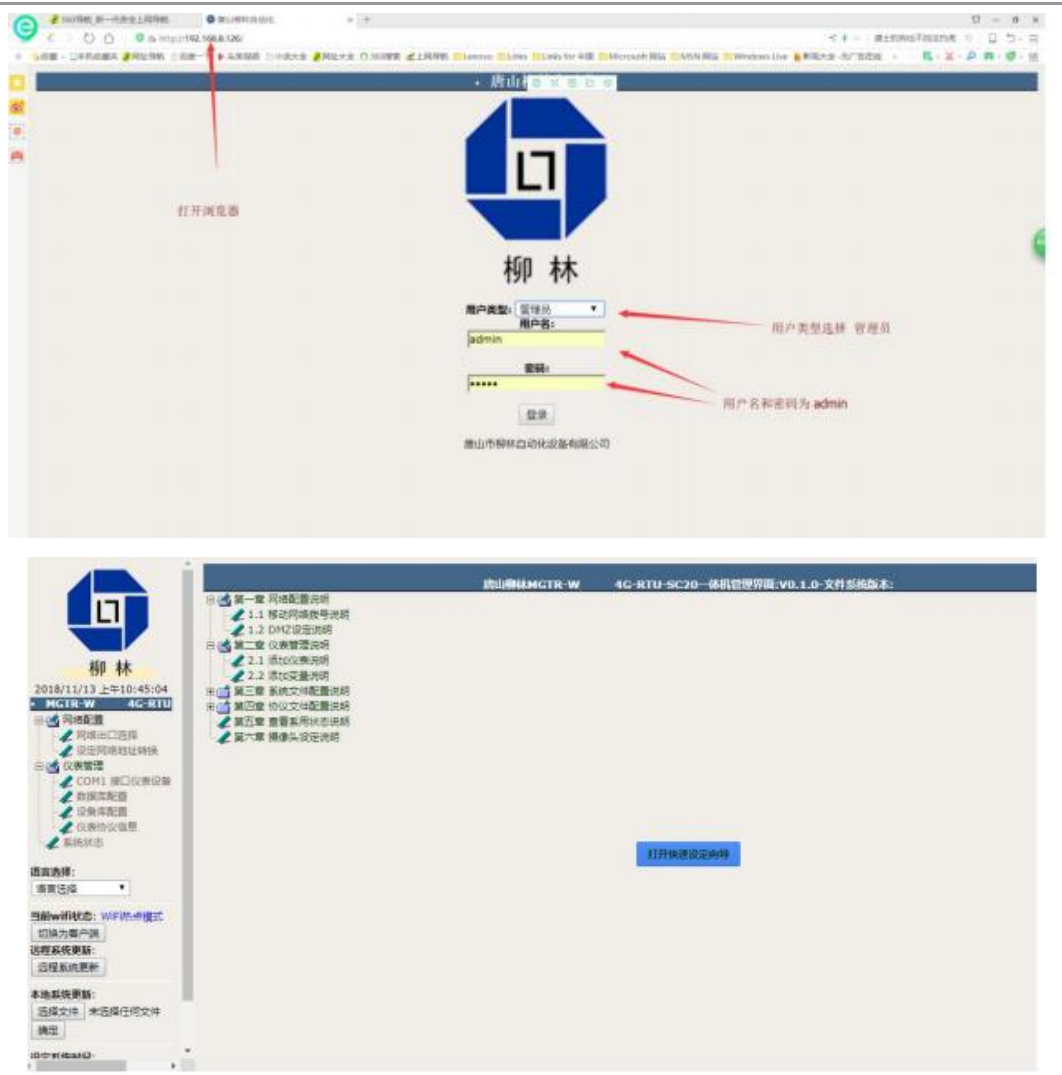

- 4.通过查看连接状态确认是否连接成功:点击 系统配置 →系统状态,状态下显示绿色闪烁状
	- 态,即通讯成功。

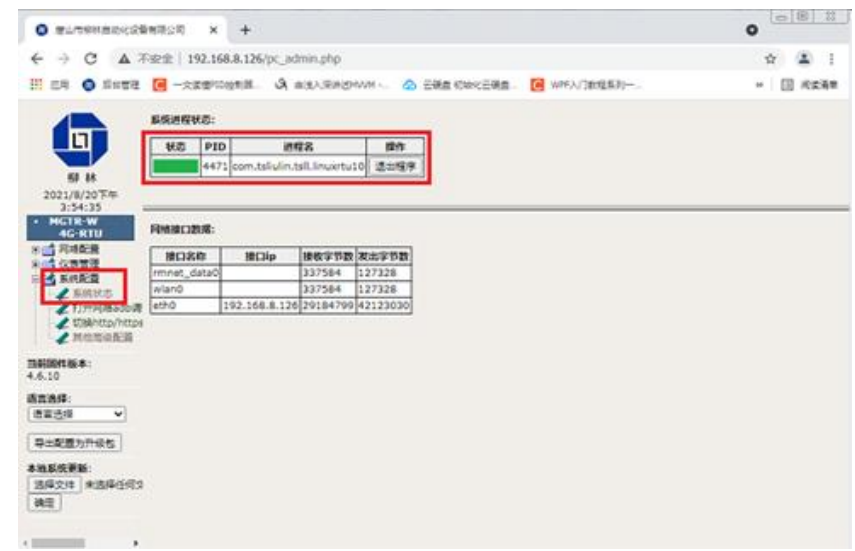

### 第二步:数据库配置:

1.点击 数据库配置 →功能模块维护表→浏览表 如下图:

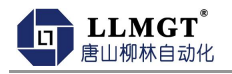

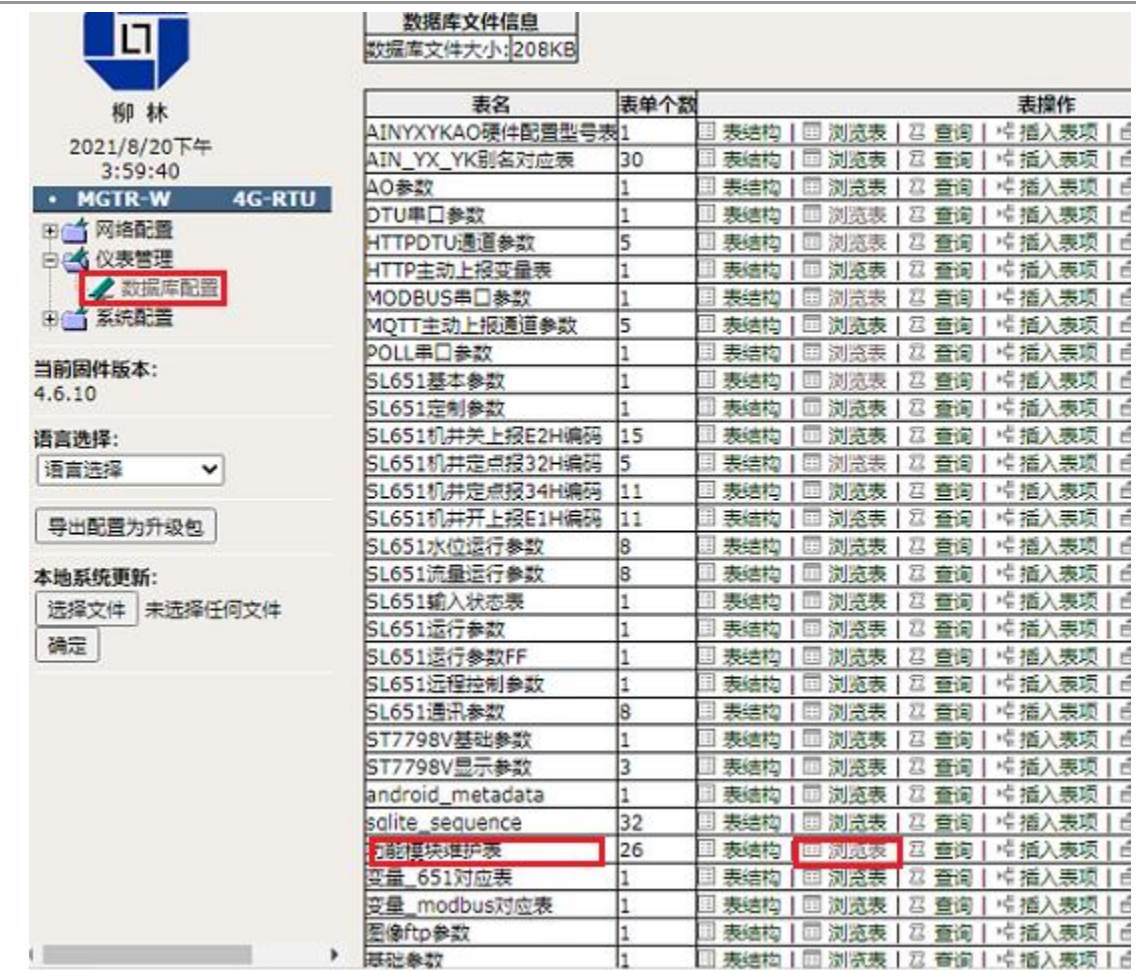

2. 点击 河北非农功能表前"铅笔"样式图标,启用标识里填写"true",点击"save"保存设 置。

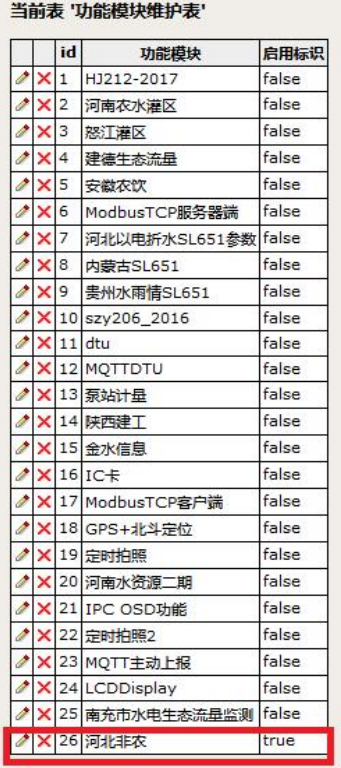

Edit Row from Table '功能模块维护表'

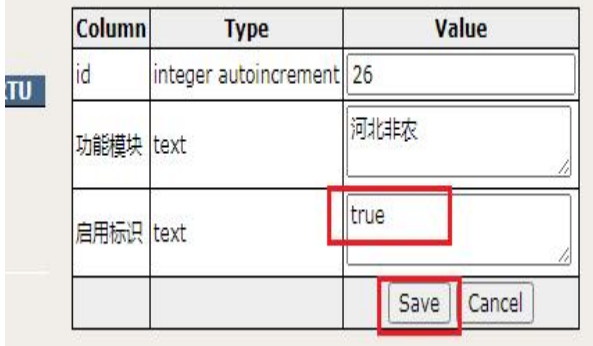

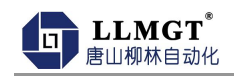

3.填写遥测站地址及密码注意:遥测站地址后四位需填写 16 进制(河北省给的编码为 10 进制)

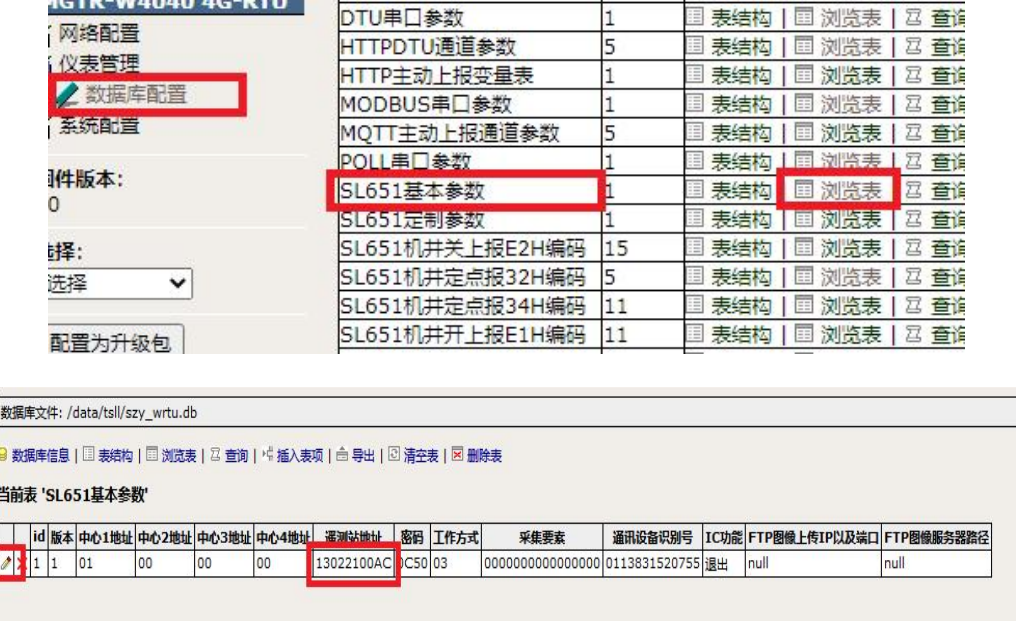

注:遥测站地址为非农饮水平台中对应的DTU的地址为10位,将后四位进行十六进制换算,得到相 应的值,不足10位时,用0补足。如图:地址为13022100AC。则平台内的地址为: 1302210172。 4. 在数据库配置中找到"POLL 串口参数" 启用标识"true"

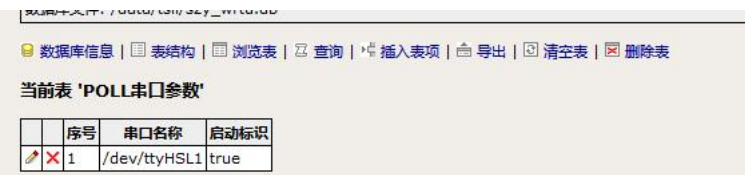

5.在数据库配置中找到 SL651 机井定点报 32H 编码 其中: 282B 需填写对应瞬时变量名称 , FF012A 需填写对应累计变量名称

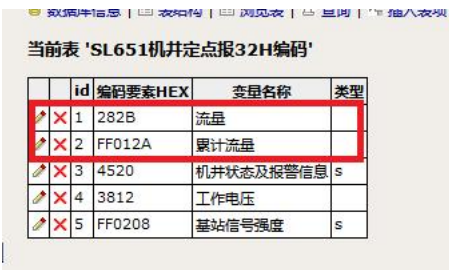

 $1 =$ 

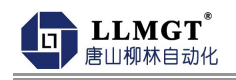

#### 6. 在 "ModbusRTU", 填写如图内容:

教据库文件:/data/tsll/szy\_wrtu.db

8 数据库信息 | □ 表结构 | □ 浏览表 | □ 查询 | 中 插入表项 | 亩 导出 | □ 清空表 | 図 删除表

#### 当前表 'ModbusRTU'

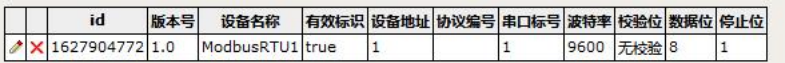

#### 7. 在"采集变量定义",填写如图内容: (此处以海峰流量计为例,使用是根据采集不同流量计 协议配置)

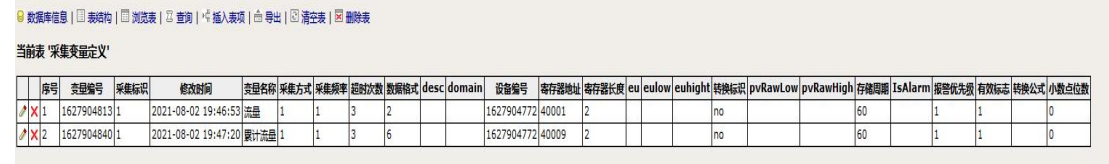

8.在数据库配置中找到 SL651 定制参数,填写遥测站分类和补录时间间隔

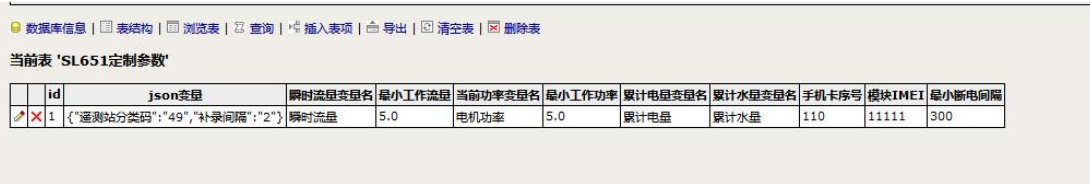

9.在数据库配置中找到 SL651 通讯参数

中心站地址填写 IP 和端口号 (02 +IP 都是 3 位数, 不够的前边补 0 端口号为 5 位, 不够 前边补 0), 如图所示, IP:172.16.30.6 端口号 10000

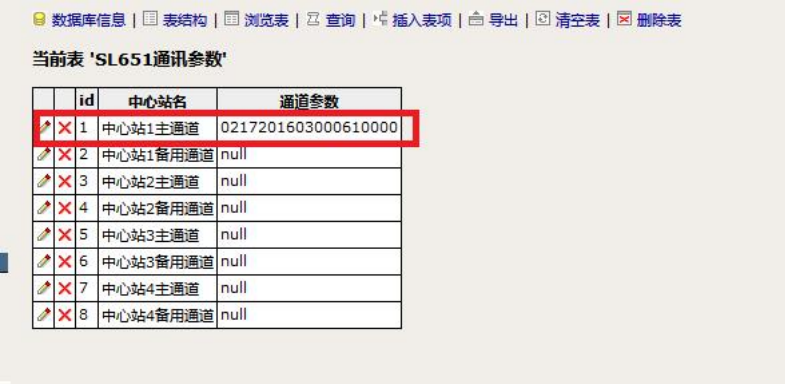

10. 在数据库配置中找到 SL651 运行参数,填写运行上报时间间隔

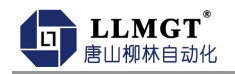

|叙蹟牛又叶: /udtd/tsil/szy\_wrtu.up 9 数据库信息 | □ 表结构 | □ 浏览表 | □ 查询 | \* 插入表项 | 白 导出 | ⊡ 清空表 | ⊠ 删除表 当前表 'SL651运行参数' | | |d | 定时报时间间隔 |加报时间间隔 |降水量日起始时间 |采样间隔 |水位数据存储间隔 |雨量计分辨力 |水位计分辨力 |雨量加报阈值 |  $\big| \big| \big| \big| \big| \big| \big| \big| \big| \big| \big|$  60  $\boxed{0}$  $\boxed{0}$  $\overline{0}$  $\boxed{0}$  $\overline{0}$  $\boxed{0}$ 99

11. 在数据库配置中找到功能模块维护表,找到"LCDDisplay"启用标识为"true"。

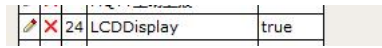

12. 在数据库配置中找到 ST7798V 基础参数, 启用标识为"true"

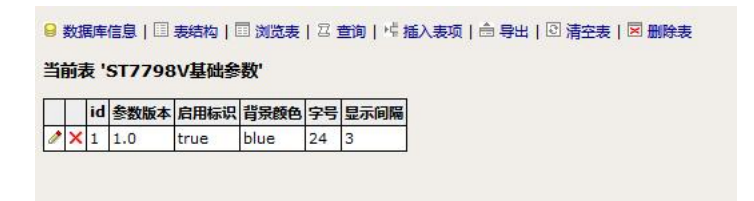

13. 在数据库配置中找到 ST7798V 显示参数,填写如图参数。

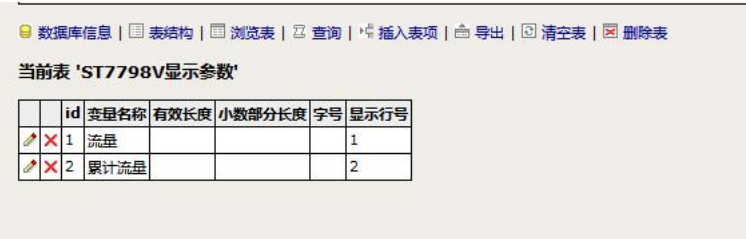

14. 在网络配置,网络出口选择,点击"设置"即设置成功如图:

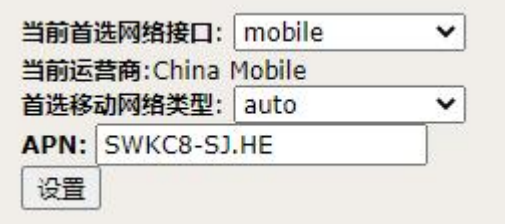

## <span id="page-22-0"></span>5.2 **MQTT**配置

适用于需要采用MQTT方式接入平台或其他第三方平台的用户,网络拓扑图如下:

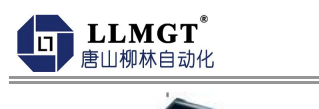

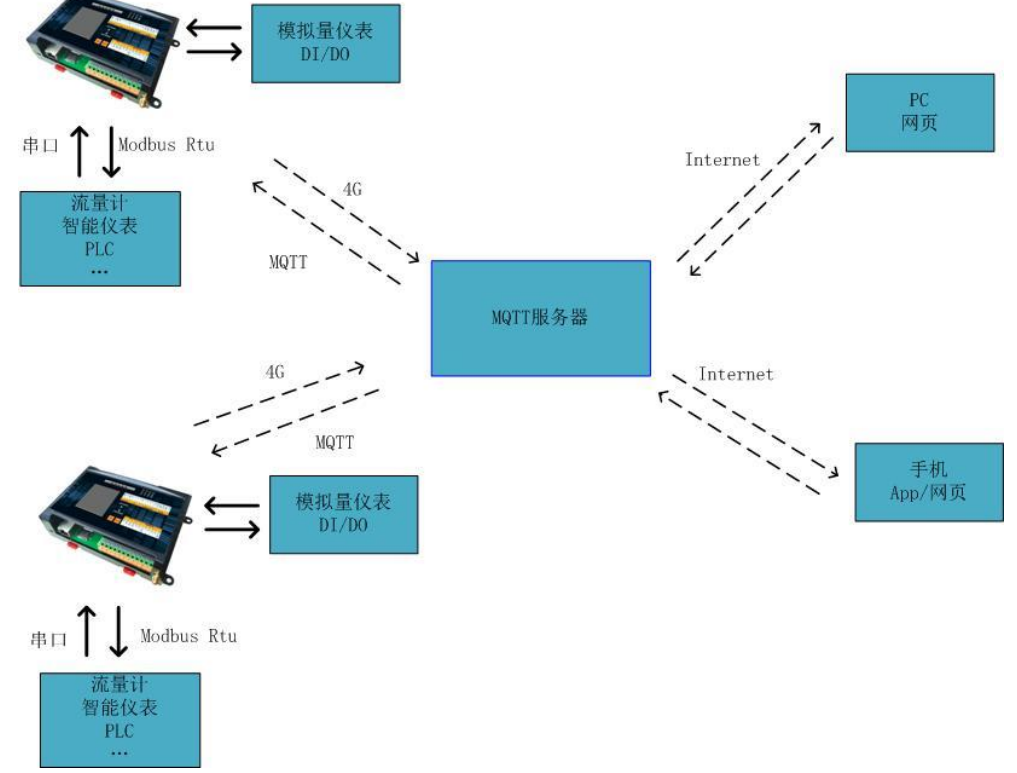

#### 第一步: 进入设参界面

打开浏览器输入网址 192.168.8.126 进入登录窗口,用户类型选择用户,输入用户名和密 码,点击登录进入参数设置界面如下:

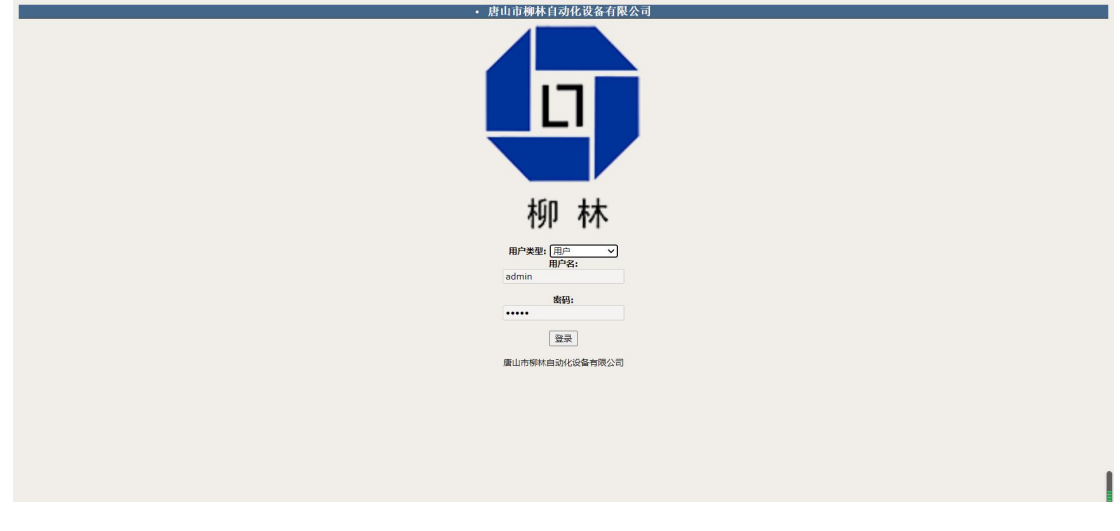

#### 第二步:POLL串口参数设置

配置串口功能,点击POLL串口参数管理-详细,选择串口标号如下图,启动标识如下图,串 口标号:/dev/ttyHSL1 启动标识 true。如不需采集485型仪表,则跳过此步骤。

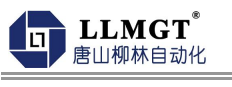

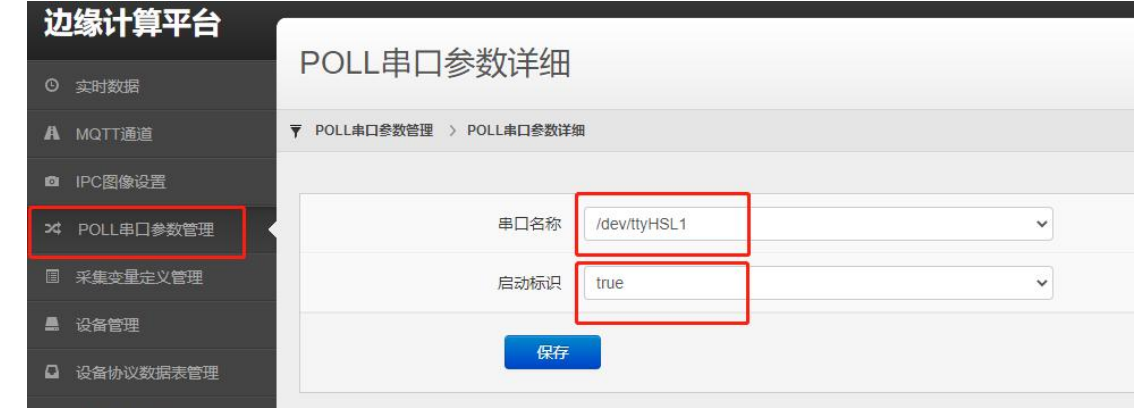

#### 第三步: 设备协议数据表管理

点击设备协议数据表管理,如使用ModbusRtu类型仪表,则右击ModbusRTU点击增加新设备,配 置仪表从机地址以及串口数据格式,如不需采集485型仪表,则跳过此步骤。如图

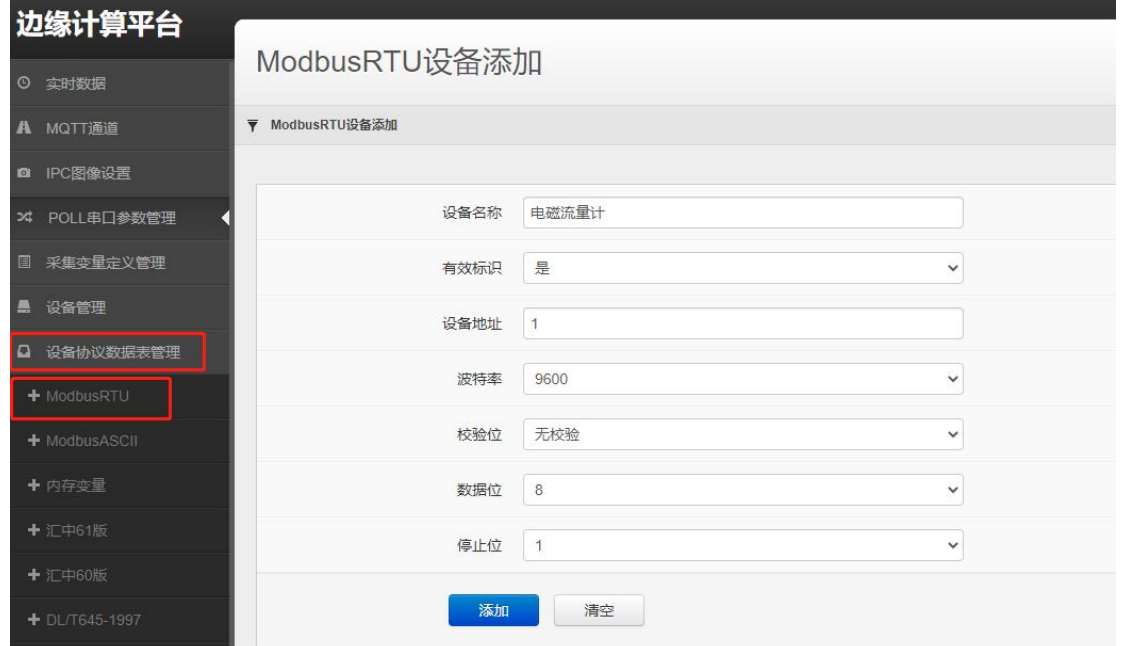

#### 第四步:采集变量配置

采集变量配置是配置管理第2步中设备的变量数据。点击采集变量定义管理-添加,根据通讯协 议配置相应的寄存器及解析方式等参数,支持新增删除修改。如不需采集485型仪表,则跳过此步 骤。如下图

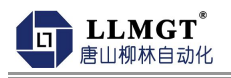

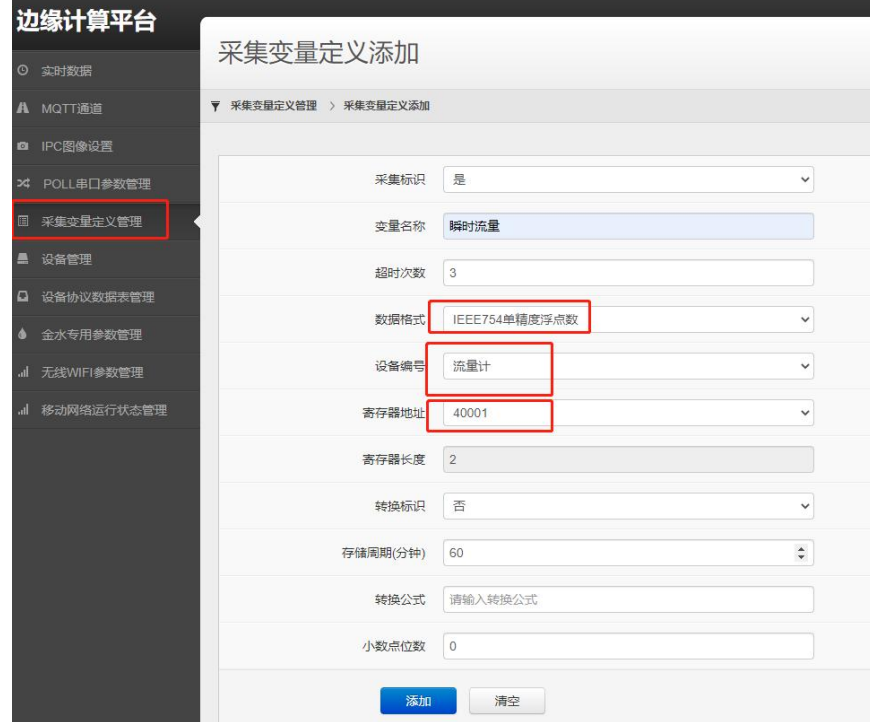

#### 第五步:MQTT通道设置

点击MQTT通道,可新增或修改默认通道连接MQTT服务器,可配置连接服务器的地址,服务器端 口,客户端ID,主题,上报间隔,上报变量等信息。上报变量的格式为:采集变量名称1,采集变量 名称2,采集变量名称3;设备开关量名称为DI1-DI4;模拟量名称为AIN1-AIN4;如图:

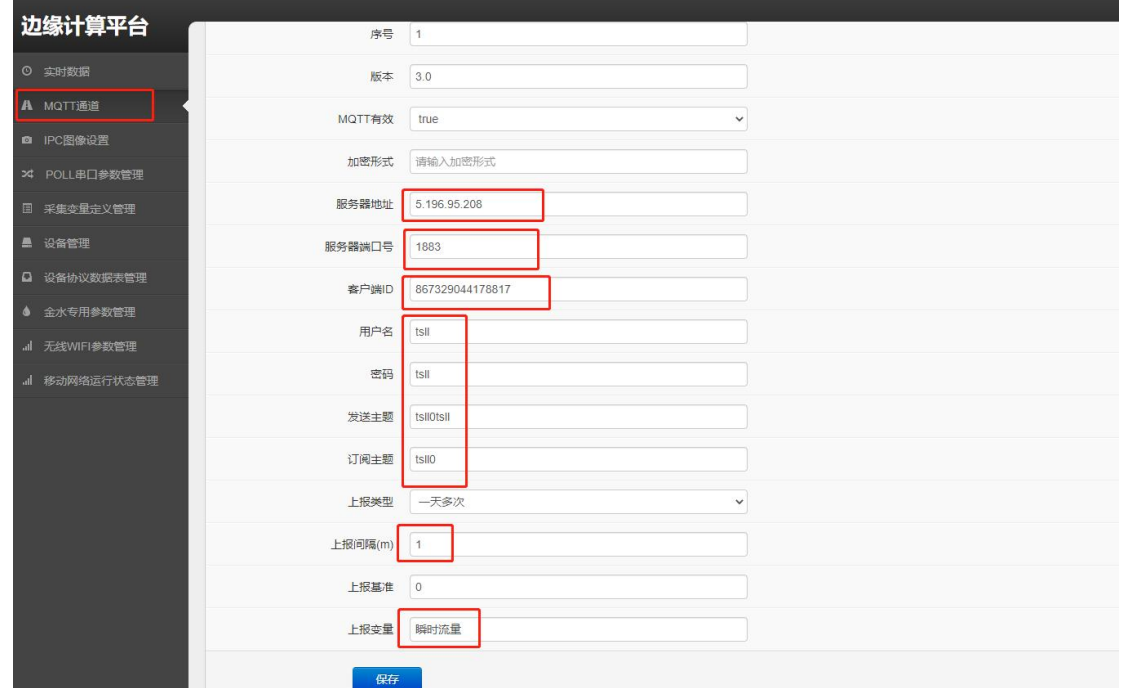

### 注意: 所有设备参数配制完成后断电重启后生效! 若产品已配制过参数, 现场需要修改参数的只 需要找对应参数界面修改即可。

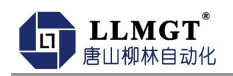

# <span id="page-26-0"></span>第六章 装箱清单

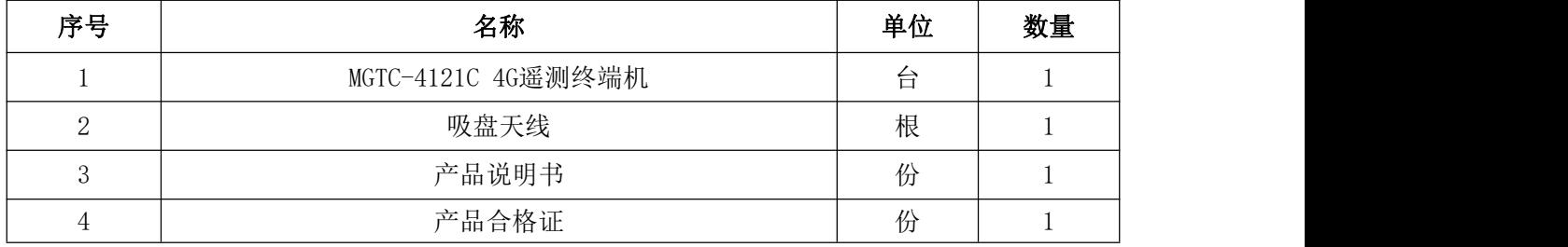